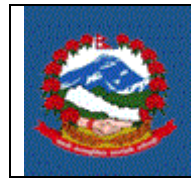

# शीर्षक**:** ब्राण्ड दर्ाष**(BRAND REGISTRATION)**

# **Purpose (**प्रयोजन**):**

यसको मुख्य उद्देश्य करदाता स्वयंले अन्तःशुल्क ब्रान्ड रजिस्ट्रेशन गर्ने तरिका निर्धारण गर्नु हो ।

# **Scope** (कायषक्षेत्र)**:**

अन्तःशुल्क करमा दर्ता भएका करदाता जसले ब्रान्ड रजिस्ट्रेशन भर्नु पर्दछ तिनलाई यो प्रक्रिया लागु हन्ुछ।

#### **Responsibilities** (दाक्रयत्व)**:**

- करदाताले ब्रान्ड रजिस्ट्रेशन भर्नु पर्ने छ ।
- करदाताले बुझाएका ब्रान्ड रजिस्ट्रेशन रुजु गर्ने दायित्व कर अधिकृतको हुन्छ।

#### **Definitions (**पररभार्ा**):**

ब्रान्ड रजिस्ट्रेशन: नेपाल सरकारले भौतिक नियन्त्रण प्रकारको उत्पादनको हकमा (मदिरा र सुर्तीजन्य उत्पादन) ब्रान्ड रजिष्टर गर्न Brand Registration फाराममा तोके बमोजिमको विवरण करदाताले भर्नु पर्ने छ ।

स्वयम् निस्कासन (मदिरा र सुर्तीजन्य उत्पादन बाहेक) उत्पादनको हकमा ब्रान्ड रजिष्टर गर्न अन्तःशुल्क कर विवरणमा (अनुसूची ४ (क)) व्यवस्था गरिएको छ ।

### **PROCEDURE** (प्रक्रिया)**:**

### 1.0 विद्युतीय माध्यमबाट अन्तःशुल्क कर विवरण भर्ने प्रक्रिया

- 1.1 अन्तःशुल्क कर विवरण भर्नका लागि करदाताले आन्तरिक राजस्व विभागको वेव साइट [ird.gov.np](https://ird.gov.np/) मा गएर '**Taxpayer Portal**' छान्नु पदषछ।
- 1.2 'Taxpayer Portal' मा जललक गरेपनछ '**Taxpayer portal menu'** देजिन्छ।
- 1.3 'Excise' को अगानड भएको **'+'** जचन्हमा जललक गरेर **'Excise'** मेनुिोल्नुपदषछ।
- 1.4 मेनकु ो '**Brand Registration'** मा जललक गरेपनछ र्लको जस्िन (Screen) देजिन्छ।

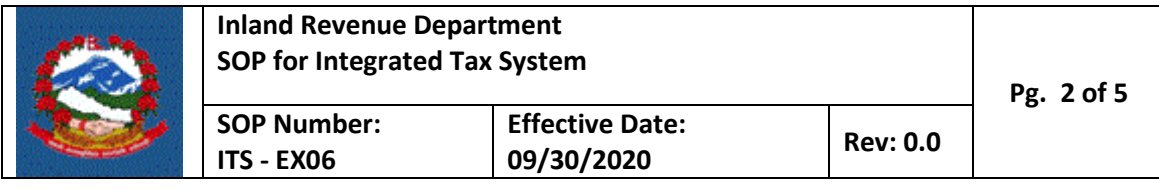

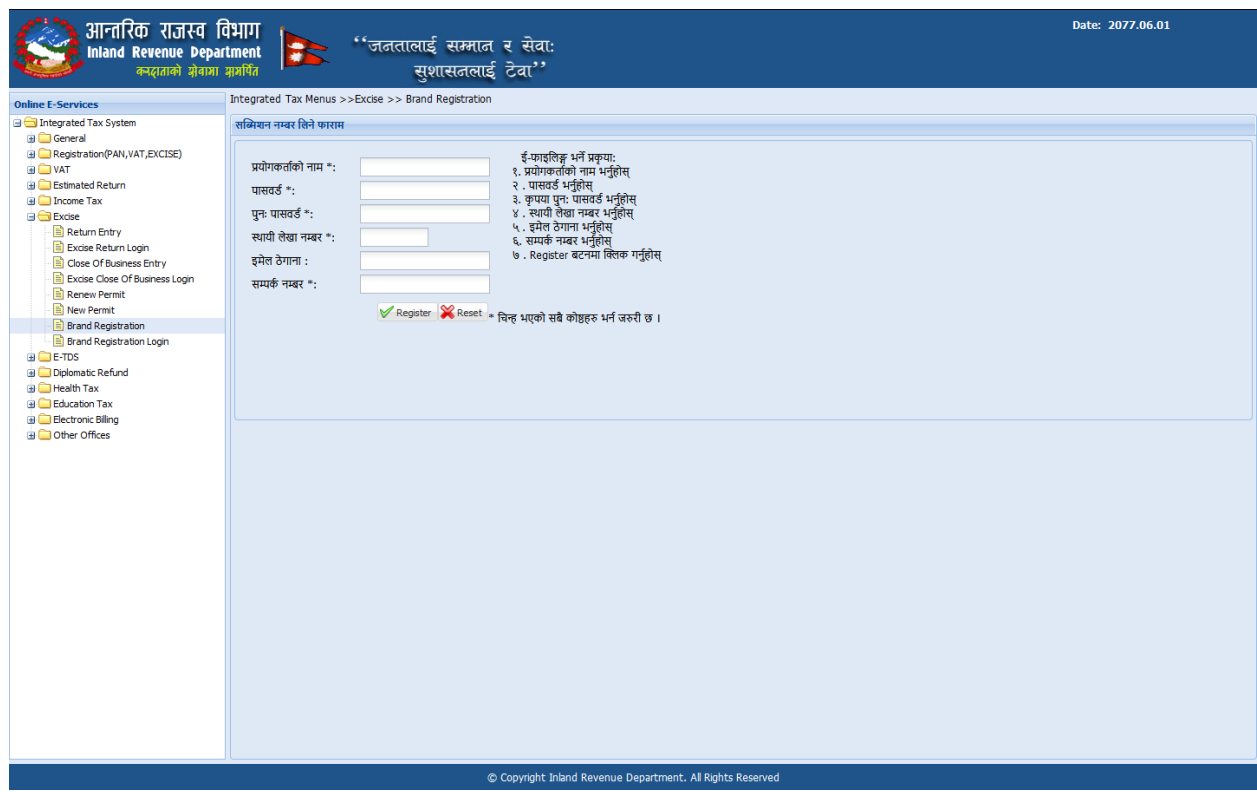

- 1.5 प्रत्येक विवरणका लागि सब्मिसन नम्बर लिनु अनिवार्य छ। यो सब्मिसन नम्बर (Submission Number) ले विवरणको दर्ता नम्बर सरह काम गर्दछ। माथिको स्किन (Screen) मा यी डाटा भर्नु होस्।
	- 1. प्रयोगकर्ाषको नाम (**Username**)– प्रयोगकर्ाषको नाम केस सेजन्सक्रटभ (Case sensitive) हुन्छ ।
	- 2. पासवडष **(Password)** पासवडष (Password) केस सेजन्सक्रटभ (Case sensitive) छ र कम्र्ीमा ६ अक्षरको हनुुपदषछ।

प्रयोगकर्ाषको नाम (Username) र पासवडष (Password) सेभ (Save) गररएको विवरण पछि खोल्न सुरक्षित राख्नु पर्दछ।

- 3. फेरी पासवर्ड (Re-enter Password)- पासवर्ड (Password) रुजु गर्न फेरी पासवर्ड (Password) टाईप गर्नुहोस्।
- 4. पान नम्बर टाईप गर्नुहोस्।
- 5. ईमेल (email) टाईप गर्नुहोस्।

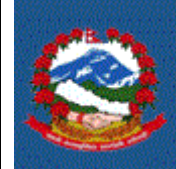

- 6. सम्पर्क नम्बर सम्पर्क नम्बर टाईप गर्नुहोस्।
- 7. **'Register'** बटन(Button) नथच्नहुोस्।
- 8. 'Register' थिचे पछि तलको स्किन (Screen) देखिन्छ।

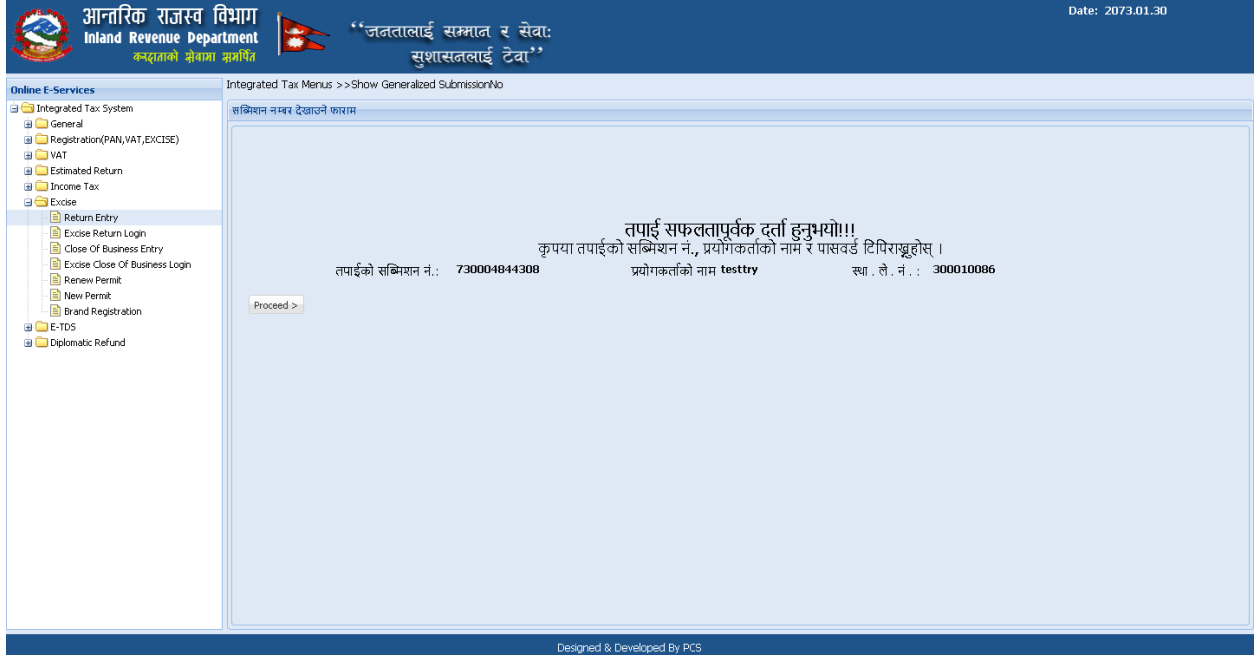

स्किन (Screen) मा देखाइएको सब्मिसन नम्बर (Submission Number) टिप्नु होस्। यो क्रववरण पनछ िोल्न Submission Number, Username र Password सम्झनुपदषछ।

त्यस पछि 'Proceed' बटन (Button) क्लिक गर्नुहोस्। बटन (Button) क्लिक गरे पछि तलको जस्िन (Screen) देजिन्छ।

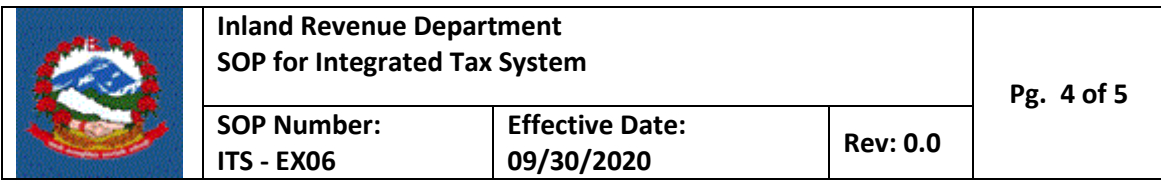

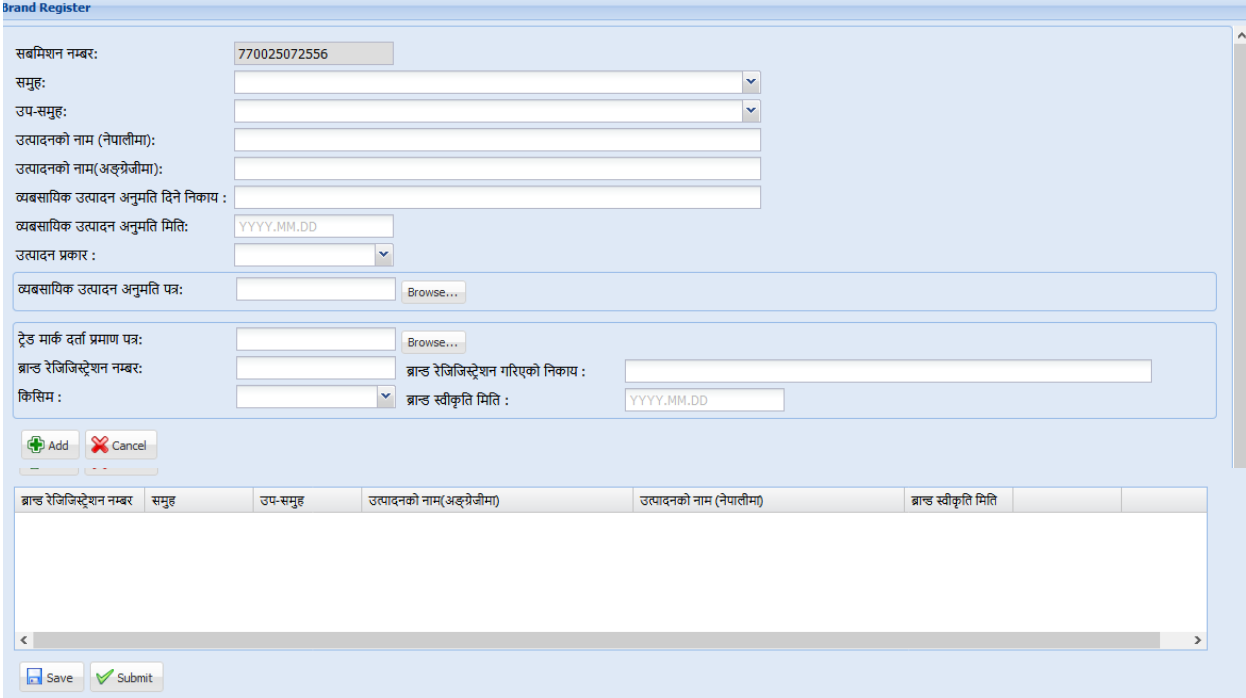

# करदाताले निम्न विवरण भर्नु पर्छ।

1. ब्रान्डको प्रकृति अनुसार समूह छान्नुहोस् । ब्रान्डको प्रकृति छानेपछि ब्रान्डको साइजहरु तल देखाए अनुसार देखिन्छ।

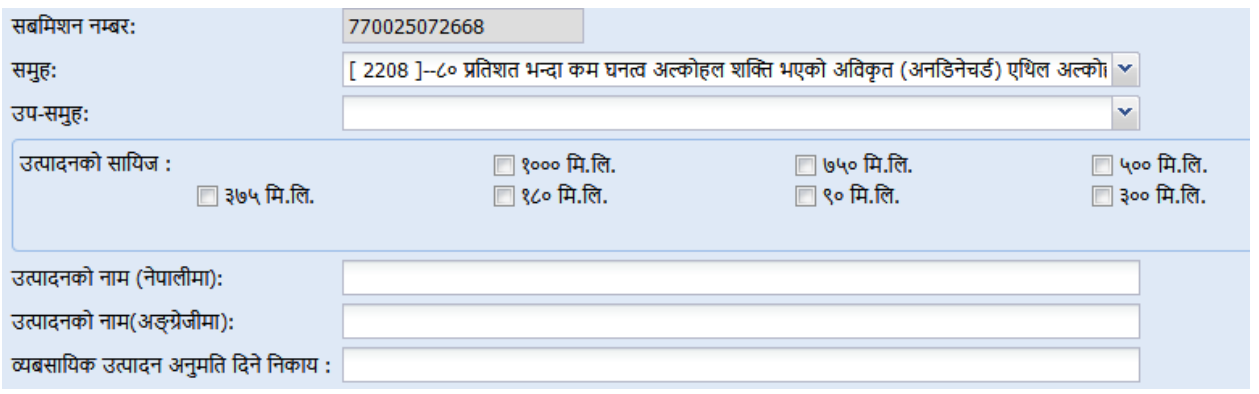

- 2. ब्रान्डको प्रकृति अनुसार उप-समूह छान्नुहोस् ।
- 3. उत्पादनको नाम अङ्ग्रेजीमा र नेपालीमा राख्नुहोस् ।
- 4. व्यबसायिक उत्पादन अनुमति दिने निकायको नाम राख्नुहोस् ।
- 5. व्यबसायिक उत्पादन अनुमति मिति राख्नुहोस् ।
- 6. उत्पादन प्रकार छान्नुहोस्।

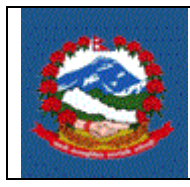

- 7. व्यवसायिक उत्पादन अनुमति पत्र अपलोड गर्नुहोस्।
- 8. टेड मार्क दर्ता प्रमाणपत्र अपलोड गर्नहोस् ।
- 9. ब्रान्ड रेजिजिस्टेशन नम्बर राखहोस् ।
- 10. ब्रान्ड रेजिजिस्ट्रेशन गरिएको निकायको नाम राख्नुहोस् ।
- 11. दर्ताको किसिम छान्नुहोस् ।
- 12. ब्रान्ड स्वीकृति मिति राख्नहोस् ।
- 13. Add थिच्नुहोस् (करदाताले यसरी नै अरु ब्रान्ड पनि गर्न सकिन्छ)।
- 14. यो अवस्थामा करदाताले सेभ (Save) वा सव्मिट गर्न सक्नेछ। सेभ (Save) गरेको डाटा फेरि खोलेर परिवर्तन गर्न सकिन्छ। एक पटक सब्मिट भैसकेको डाटा परिवर्तन गर्न पाईंदैन, त्यसकारणले विवरण सब्मिट गर्न अघि भरेका सूचनाहरू ठिक छ की छैन रुजु गर्नु पर्छ। विवरण सब्मिट गर्नु अघि 'म यस विवरणमा उल्लेख गरिएको जानकारि सत्य र पुरा भएको व्यहोरा प्रमाणित गर्दछुं' भन्ने शब्दको अगाडिको चेक बक्स (Check Box) मा क्लिक गर्नु पर्छ र 'Submit' बटन क्लिक गर्नु पर्छ जुन रुजुका लागि तयार हुन्छ।

# 2.0 अन्तःशुल्क रुजु गर्ने प्रक्रिया

2.1 रुजु गर्न सम्बन्धित कार्यालयमा सम्पर्क गर्नु होला ।

#### **Revision History:**

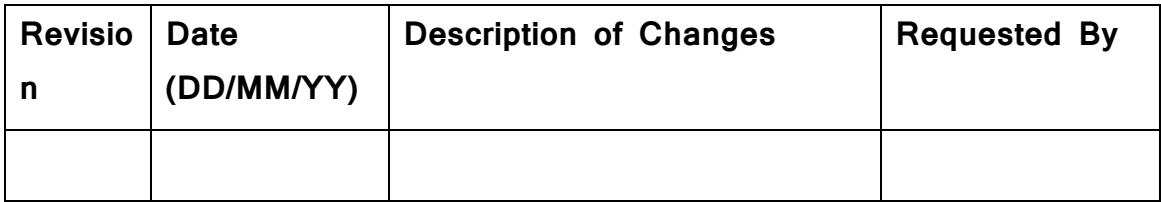